## Could not setup Ezeelogin Web SSH service

156 Manu Chacko October 5, 2024 Common Errors & Troubleshooting 8376

## How to solve Error: "Could not setup Ezeelogin Web SSH service"?

**Overview**: This article describes troubleshooting steps for resolving the error "**Could not setup Ezeelogin Web SSH service**," which includes disabling SELinux, installing SSL certificates, configuring Node.js, and managing Node modules.

<u>Web ssh</u> server provides you with a service to manage your servers through a standard browser. When encountering the error "**Could not setup Ezeelogin Web SSH service**" while setting up the Ezeelogin Web SSH service, follow these steps to troubleshoot and resolve the issue:

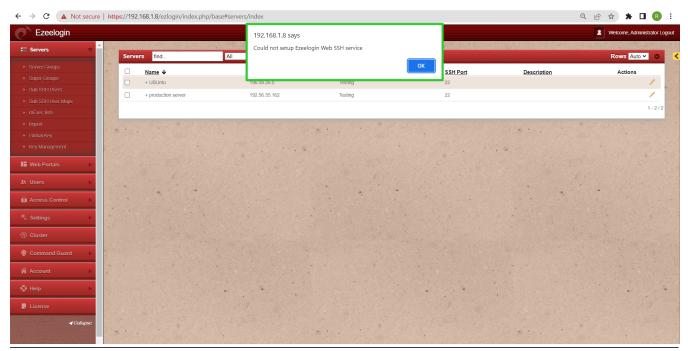

**Step 1:** Ensure that SELinux is disabled. You can check its status by running the following command on the gateway server:

root@gateway:~# sestatus

Step 2: If SELinux is enabled, disable it by editing the configuration file with the following steps:

root@gateway:~# vi /etc/selinux/config

SELINUX=disabled

**Step 3:** After editing the configuration file reboot the server and check status again.

Step 4: Make sure that you have installed an <u>SSL cert</u> for web SSH. To ensure SSL for the browser tab that opens up the web SSH console, generate a self-signed cert:

root@gateway: ~# openssl req -new -days 365 -x509 -nodes -newkey rsa:2048 -out /usr/local/etc/ezlogin/tls\_cert.pem -keyout /usr/local/etc/ezlogin/tls\_key.pem

Or You can put a valid ca, cert and key in the files: /usr/local/etc/ezlogin/tls\_ca.pem, /usr/local/etc/ezlogin/tls\_cert.pem & /usr/local/etc/ezlogin/tls\_key.pem respectively. You can rename your current .crt / .key file to .pem file.

**Step 5:** Make sure that the **.pem** files are readable by the webserver. Run below command to grant the web user read privileges.

```
root@gateway:~# chmod 644 /usr/local/etc/ezlogin/*.pem
```

**Step 6:** Make sure <u>nodejs</u> is installed on the jump server. Refer to this article to <u>set up a web</u> <u>SSH console in Ezeelogin and SSH via a standard browser.</u>

**Step 7:** Ensure that you have also installed node modules for web SSH by running the following command:

```
root@gateway:~# php /usr/local/ezlogin/eztool.php --
-install_node_modules -node_component webssh

OR

root@gateway:~# cd $(awk '/^system_folder/ {print $2}'
/usr/local/etc/ezlogin/ez.conf)/application/external/webssh/&& npm
install

If you have received the following ERROR: Segmentation fault (core dumped), make sure to delete
```

the node modules in the webSSH application directory and re-update them again using the following commands:

```
root@gateway:~# cd $(awk '/^system_folder/ {print $2}'
/usr/local/etc/ezlogin/ez.conf)/application/external/webssh/ && rm
-rf node_modules && npm install && pkill -9 node
```

## **Related Articles:**

Blank page error in web ssh console.

Access Ezeelogin Backend shell.

Set up Webssh console.

Online URL: <a href="https://www.ezeelogin.com/kb/article/could-not-setup-ezeelogin-web-ssh-service-156.html">https://www.ezeelogin.com/kb/article/could-not-setup-ezeelogin-web-ssh-service-156.html</a>